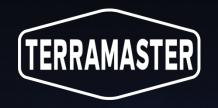

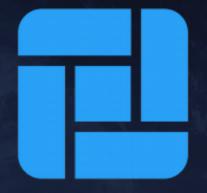

### The New TOS 6 Overview

# TOS 6

The Most User-Friendly and Visually Stunning NAS Operating System

## ABOUT TOS

NEW VISION. NEW EXPERIENCE

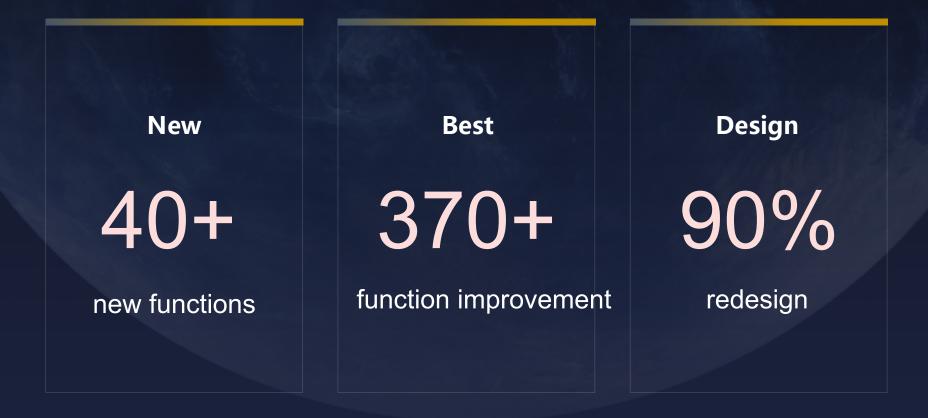

#### THE MOST FRIENDLY AND BEAUTIFUL

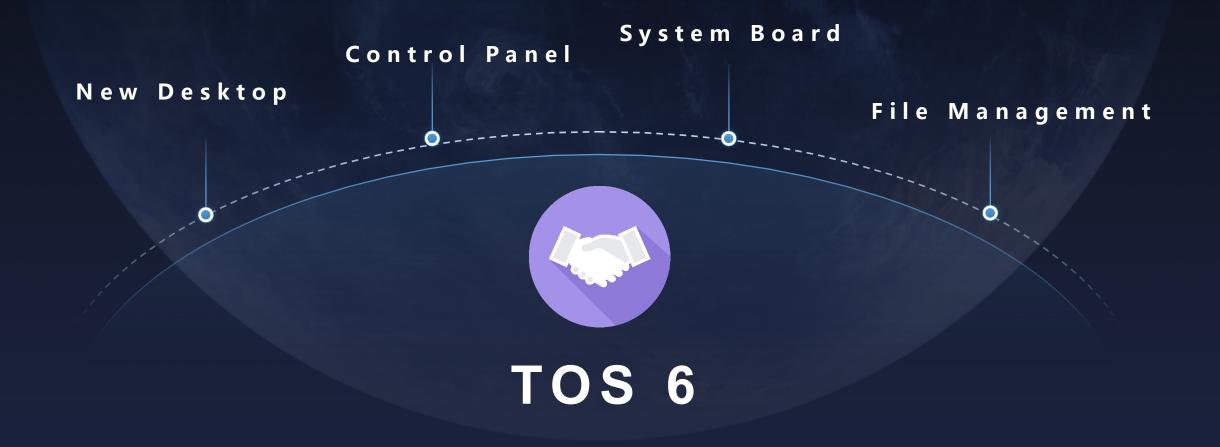

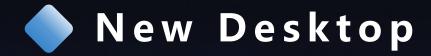

#### New right status bar

The status bar that can be hidden is added to the right side of the screen, integrating system board, message center, buzzer control, file task, help and display, etc.

#### New "Start" menu

It is a new portal that integrates user settings, shutdown and restart buttons, view history, functions and application search.

#### New navigation bar

The display items on the navigation bar are reduced, and the items are displayed in the center. Every currently active application is identified, and the skip of the application is simpler and faster.

#### **Custom shortcut**

You can create the shortcut for custom browser page on the desktop, which makes it easier to access applications, virtual machines and containers.

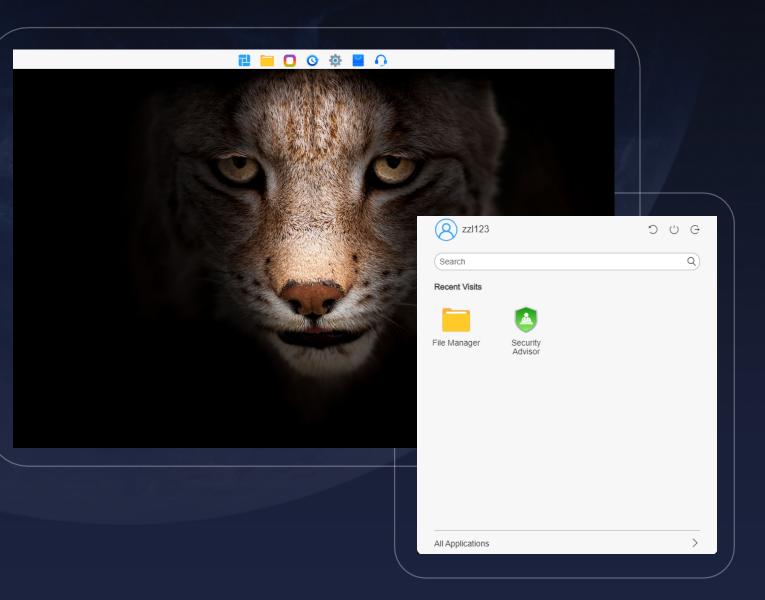

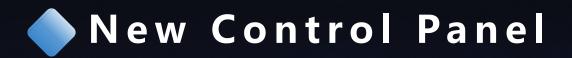

|                  |              |                 |                   |                      |               | <u>Help</u> – 🗆 | × |
|------------------|--------------|-----------------|-------------------|----------------------|---------------|-----------------|---|
|                  |              |                 | Control Panel     |                      |               |                 |   |
|                  |              | Search          |                   | Q                    |               |                 |   |
| Privileges       |              |                 |                   |                      |               |                 |   |
| 2                | 23           |                 | ക്ക               |                      |               |                 |   |
| User             | User Group   | Shared Folder   | Domain / LDAP     | —∎—<br>Remote Folder | Applications  |                 |   |
| Network Services |              |                 |                   |                      |               |                 |   |
|                  |              | <b>&gt;</b> _   |                   | =                    |               |                 |   |
| Network          | File Service | Terminal & SNMP | Discovery Service | Media Index          | Remote Access |                 |   |
| Storage Manager  |              |                 |                   |                      |               |                 |   |
|                  |              | <b>?</b>        | VHD               | 0                    | <b>?</b>      | SSD             |   |
| Volume           | Storage Pool | Hard Drive      | Virtual Disk      | USB Device           | Hot Spare     | Hyper Cache     |   |

| Control Panel    | User Group | Q (+                               |         |
|------------------|------------|------------------------------------|---------|
| < Back           | Name       | Description                        | Members |
| (Search Q)       | 🐴 admin    | System administrator account group | 1       |
| Privileges       | allusers   | System common account group        | 3       |
| Luser            | 👋 media    | System media account group         | 0       |
| 👛 User Group     |            |                                    |         |
| Shared Folder    |            |                                    |         |
| 💠 Domain / LDAP  |            |                                    |         |
| 📜 Remote Folder  |            |                                    |         |
| Applications     |            |                                    |         |
| Network Services |            |                                    |         |
| S Network        | 10 × 1 > T | otal: 3                            | /       |

#### New icon

It features simple and streamlined design with bright colors and layering. It not only enhances the visual recognition, but also conveys the core value of the brand.

#### New module switching

By optimizing switching logic and interface design, you can switch between different modules more quickly and improve work efficiency.

#### New flexible box

It provides you with more flexible and efficient interface layout options which can better adapt to different content display requirements.

#### **Optimized search box**

The new search box responds to your input quickly, providing accurate search suggestions and making you find the required information more quickly.

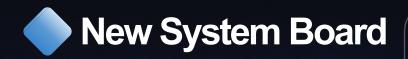

#### **New System Board**

The new system panel adopts a new layout, allowing you to customize the number and location of components and easily learn about the system running status, network connection, storage space utilization rate and hardware working status.

#### **Real-time monitoring**

The real-time update function of CPU and memory utilization by system processes is added, and sorting by process name and category is supported, making it convenient for administrator to learn about the utilization of system resources by each process at any time.

#### **Multi-port display**

The multi-port display function allows you to simultaneously connect and display the information of multiple network interfaces such as network connection status, IP address, data transmission speed, etc. and carry out network configuration and adjustment more accurately. Through multi-port display, you can manage and optimize network performance more conveniently.

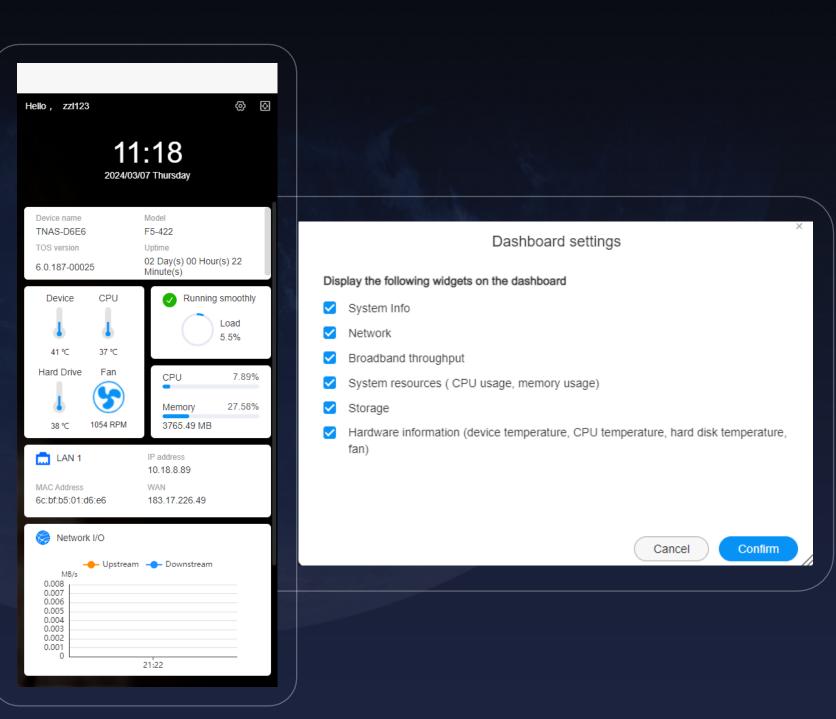

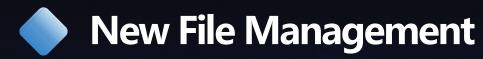

#### Directory navigation and column display

Systematic classification of common directories, user directories, volumes and external storage facilitates browsing. The new column display mode allows you to browse multiple folder-level file lists simultaneously on the same page. You can drag and move the files, which greatly improves the operation efficiency.

#### Tabs and multi-window operations

With tab function, you can simultaneously open multiple file management windows, making it easy to move, copy and paste your files between different tabs, and thus significantly improving work efficiency.

#### Thumbnail and preview

The new function of switching of thumbnails of images can meet different preview requirements. It also supports the direct preview of office files without additional software required, covering images, Word, Excel, PowerPoint, PDF, TXT, etc.

#### File selection and task tracking

It enhances the select-all function of the mouse and shortcut keys and is added with a function of inverse selection to make file selection more flexible. When copying/moving multiple files, the new task menu will combine and display the total progress, optimizing your experience.

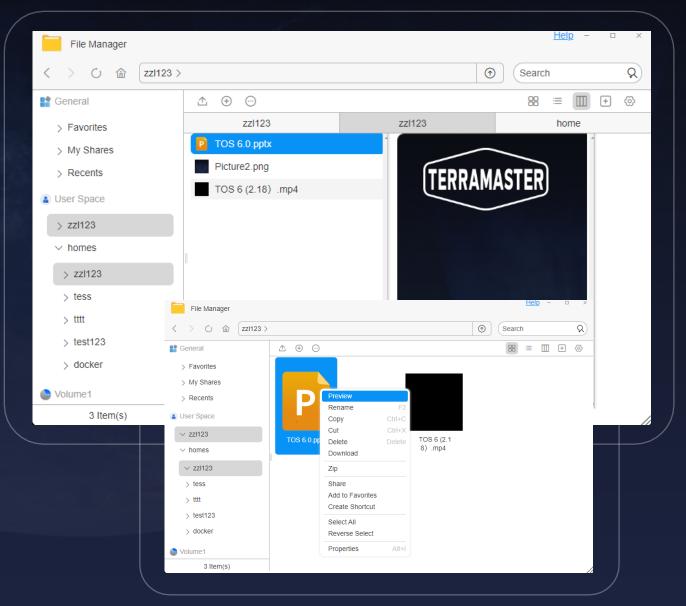

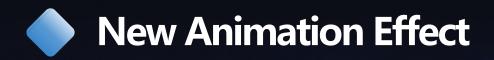

#### Natural login experience

When you log in, the content of the page is gradually displayed by using the fade-in effect, and the page transition is smooth, more natural and comfortable.

#### **Quick interactive experience**

The response speed of the system board is accelerated. You can obtain the system information more quickly, and get a timely and quick interactive experience.

#### **Smooth transition experience**

Interaction of navigation bar is improved, and the page display effect has changed from zooming to fly-in, which is more streamlined and smoother.

 $\bigcirc$ 

#### **Pleasant waiting experience**

A loading animation is added, which reduces the anxiety in the process of waiting and provides you with a positive and pleasant waiting experience.

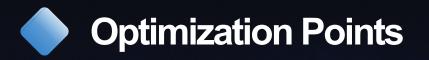

- 1. Upgraded initialization experience
- 2. Optimization of file system
- 3. Scheduled task message notification
- 4. Custom system disk
- 5. Optimized system installation process
- 6. Custom shortcut
- 7. Head portrait customization
- 8. Dark display mode

9. Accent color selection
10. Enhanced user search function
11. System disk identification
12. Hard disk for real-time health
examination
13. Quick configuration storage
14. Intelligent monitoring of storage
space
15. Health management of USB
storage device
16. Acceleration of loading file list

17. View of process resource
utilization
18. File management tag **19. Thumbnail switching**20. File preview
21. Multiple selectable file upload
sources
22. Video thumbnails
23.Catalogue classification

....

### **MORE SECURE AND REASSURED**

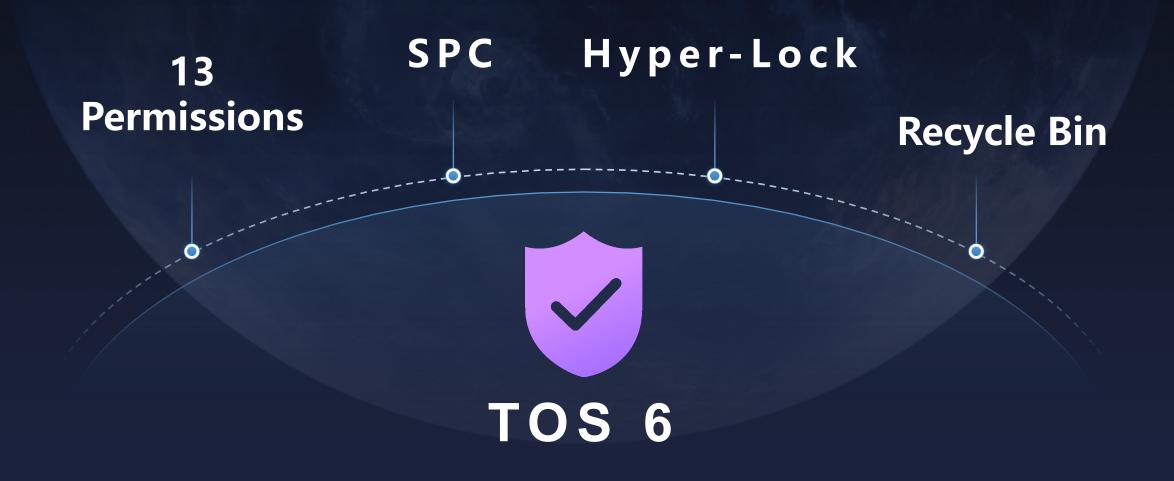

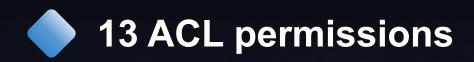

#### **Perfect permissions**

In order to meet the complex permission management requirements, we have added the advanced access control list (ACL) permission function of SMB file service. Besides basic denial, read-only and read-write permissions, the administrator can choose from at most 13 fine permission control options to ensure that folder access permission is managed more carefully and comprehensively.

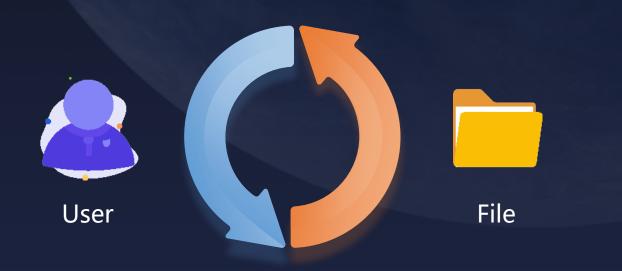

| Administration | Change permission                 |  |  |
|----------------|-----------------------------------|--|--|
| permission     | Obtain ownership                  |  |  |
| Mar I          | Traverse folders/executable files |  |  |
|                | List folders/read data            |  |  |
| Read           | Read attribute                    |  |  |
|                | Read extended attributes          |  |  |
| 1118           | Read permission                   |  |  |
| C. C.          | Create file/write data            |  |  |
|                | Create a folder/additional data   |  |  |
| Write          | Write attribute                   |  |  |
| permission     | Write extended attribute          |  |  |
|                | Delete subfolders and files       |  |  |
|                | Delete                            |  |  |

### Security and Privacy Control (SPC) Protection

# Security level improvement

With advanced technical means, we aim to improve the overall security level of the system, effectively prevent malicious attacks on user data, and ensure the security of user data. Once security and privacy control protection is enabled, unauthorized applications and executable programs will not be able to access the network resources and storage space of the system so as to prevent unauthorized programs from endangering the security of user data.

|                    |                                         | 1                |          |    |
|--------------------|-----------------------------------------|------------------|----------|----|
| Control Panel      | Security<br>General Certificate Firewal | I Account SPC Do | Help –   |    |
| (Back<br>Search Q) | Application                             | Network Services | Storage  |    |
| General Settings   | Centralized Backup                      |                  |          |    |
| Region & Language  | Docker Engine                           |                  |          |    |
| K Hardware & Power | Duple Backup                            |                  |          |    |
| Scheduled Tasks    | Gcc build tools                         |                  |          |    |
| ··· Notifications  | Log Center                              |                  |          |    |
| Security           | MariaDB                                 |                  |          |    |
| System             | Node.js                                 |                  |          |    |
| System Info        | PHP 8.0                                 |                  |          |    |
| Overview           |                                         |                  | Advanced | Ар |

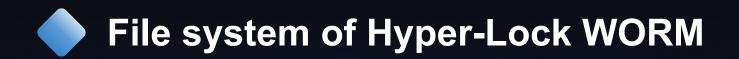

In order to meet the compliance requirements of different users, we have added two modes for Hyper-Lock WORM file system: compliance mode and enterprise mode. Both of them provide you with flexible options.

#### **Enterprise mode**

Data, once written, will be protected and cannot be changed or deleted for a certain period of time.

#### **Compliance mode**

Data, once written, will be permanently protected and cannot be changed or deleted.

|              |                                       | Create Volume                                                        |        |
|--------------|---------------------------------------|----------------------------------------------------------------------|--------|
| erLo         | ck-WORM                               |                                                                      |        |
| Ena          | ble HyperLock WORI<br>Enterprise Mode | VI file system                                                       |        |
|              | Protection period                     | 365                                                                  | Day(s) |
|              |                                       |                                                                      |        |
|              | Compliance Mode                       |                                                                      |        |
| Notes        | -<br>                                 |                                                                      |        |
| Hype<br>used | s<br>rLock WORM is a file             | system that writes multiple tin<br>a or files that are not allowed t |        |

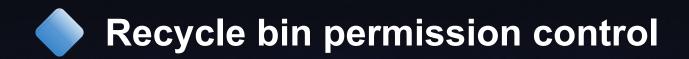

|                                                                              | ×     |
|------------------------------------------------------------------------------|-------|
| Edit Shared Folder                                                           |       |
| General Permissions NFS SMB WebDAV                                           |       |
| Name public                                                                  |       |
| Description                                                                  |       |
| Location Volume 1                                                            | ~     |
| <ul> <li>Enable recycle bin</li> <li>Administrator access only</li> </ul>    |       |
| Hide this folder in Network Neighborhood                                     |       |
| Replace the permissions of all subdirectories with the permissions of the fo | lder  |
|                                                                              |       |
| Set up scheduled tasks Empty Recycle Bin                                     | Apply |

# Refinement of permission

In order to prevent you from deleting important files by mistake, we have added the permission control function for recycle bin. The administrator can raise the access level of the Recycle Bin so as to ensure that you can only delete files when necessary.

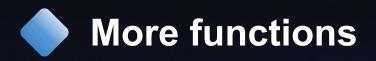

Upgrading of security control
 **2.Optimization of creation of storage pool** Permission setting adjustment
 Automatic logout function optimization
 Optimization of USB mounting
 Verification code enhancement
 **7. Optimization of creation of hot spare** Optimization of storage quota settings

9.Optimization of system update process

10.System board volume adding

- warning
- 11. Enhanced accuracy of buzzer
- 12. SSH message notification
- 13. Security isolation upgrade
- 14. NFS advanced functions
- 15. Enhanced backup function
- 16. Key export

17. Cancelation of home directory addition prompt

18. Clearing of secondary pop-up of recycle bin

19. Double backup enhancement

20. SSD cache tool adjustment

21. Reservation of user permission upon folder transfer

22. Addition of macvlan network module to the kernel

23. Download the installation package of the application center

#### **NEW CORE FUNCTIONS**

Direct mount of a variety of file system disks

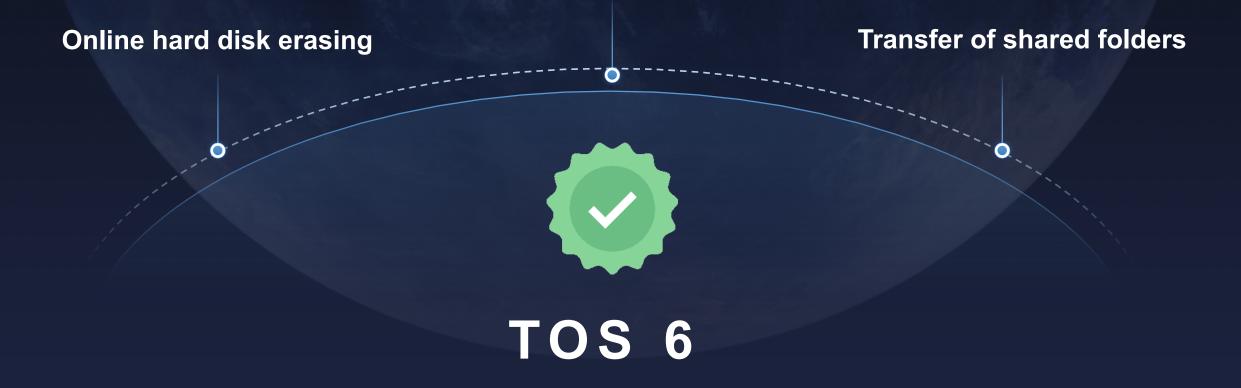

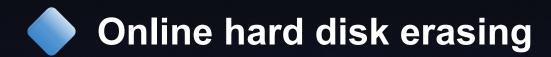

| Control Panel   | Hard Dr  |                                                                                             |   |
|-----------------|----------|---------------------------------------------------------------------------------------------|---|
| Back            | Overview | Hard Drive S.M.A.R.T. Hard Drive Log IronWolf Health Management                             |   |
| Search          | Q        | ● ◎ ⊝ ⊗                                                                                     | × |
|                 |          | Wipe Disk                                                                                   |   |
| Media Index     | Your d   | disk will be wipes, all partitions will be deleted, and all data on the disk will be wiped! |   |
| Remote Access   |          | ou sure you want to proceed?                                                                |   |
|                 | Name     | e HDD3                                                                                      |   |
| Storage Manager | Model    | WDC WD20EZBX-00AYRA0                                                                        |   |
| Solume          | Capac    | acity 2.00 TB                                                                               |   |
| Storage Pool    |          |                                                                                             |   |
| -               | No       | otes                                                                                        |   |
| Hard Drive      |          | /iping a disk will delete data, which may result in the degraded or even damaged            |   |
| Virtual Disk    | dis      | isk array.                                                                                  |   |
| USB Device      |          |                                                                                             |   |
| _               |          |                                                                                             |   |
| R Hot Spare     |          | Confirm                                                                                     |   |

#### **Convenient erasing**

The online hard disk erasing function is added to make you able to delete all partitions and erase all data without uninstalling the hard disk or powering off, which facilitates the reformatting of the hard disk. Direct mount of a variety of file system disks

| Control Panel   | Hard Drive          | <u>Help</u> – ם                                                                                                    | 1 |
|-----------------|---------------------|----------------------------------------------------------------------------------------------------|---|
| Control + and   | Overview Hard Drive | S.M.A.R.T. Hard Drive Log IronWolf Health Management                                                                                                    |   |
| < Back          |                     | • • • • • • • •                                                                                                    |   |
| Search Q        |                     | Mount disk                                                                                                    | × |
| Media Index     | Hard Drive          | HDD3                                                                                                    |   |
| Remote Access   | Model               | WDC WD20EZBX-00AYRA0                                                                                                    |   |
| Storage Manager | Capacity            | 2.00 TB                                                                                                    |   |
| Volume          | Notes               |                                                                                                    |   |
| Storage Pool    |                     | ice supports using the SATA interface to mount a hard disk as an                                                                                                    |   |
| Hard Drive      | TNAS supports       | lisk, allowing for high-speed reading or writing of data. Currently,<br>s formats including FAT, FAT32, NTFS, Ext2, Ext3, Ext4, Exfat, Btrfs,<br>d formats updated in TOS 4.1 and later versions. Other formats are |   |
| Virtual Disk    |                     | and cannot be mounted.                                                                                                    |   |
| USB Device      |                     |                                                                                                    |   |
| Hot Spare       |                     | Start                                                                                                    |   |

#### Simple mounting

Without formatting required, you can directly mount the disks containing EXT3, NTFS, ExFAT and HFS+ file systems. The newly mounted disks are presented as file directories, and you can directly operate on the data in the disks.

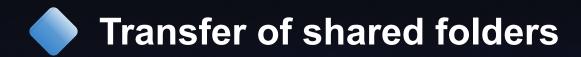

|                | Edit Shared Folder                                                                                                    | × |
|----------------|----------------------------------------------------------------------------------------------------|---|
| General        | Permissions NFS SMB WebDAV                                                                                                    |   |
| Name<br>Descri | • Tips                                                                                                    |   |
| Locatio        | Modifying the location of the shared folder could move the shared<br>folder to another volume. No operation is allowed to the directory<br>during relocation. If the file system of the destination volume does not<br>support shared folders/user quotas, the relevant settings will be<br>cleared. Are you sure you want to continue? |   |
|                | Cancel Confirm                                                                                                    |   |
|                |                                                                                                    |   |
|                | Set up scheduled tasks Empty Recycle Bin Apply                                                                                                    |   |

#### **Easy transfer**

We have added the function of transfer of shared folders between different storage volumes, which enables you to allocate and manage your storage resources more conveniently. You can easily realize the transfer and conversion between different destinations, transfer the permission of shared folders together, and reduce cumbersome settings.

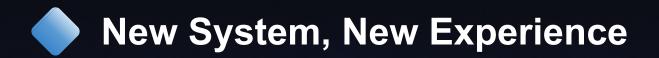

TOS 6

### 100%

#### User experience

With TOS 6, you can create a shortcut by yourself, and customize the shortcut name, access path and port. If you need to access virtual machines or containers, you can access related pages by clicking the shortcut, which greatly improves the convenience. TOS 6 is added with the industry's first tab mode of file management. With the tab mode, you can easily move, copy and paste the files in different file directories without opening a new page, which greatly enhances the convenience and friendliness of file management.

#### Convenient operation

200%

# 10 times

#### system security

TOS 6 is added with ACL advanced permission management, allowing administrator to customize access permission for the shared folders. Management permission, reading permission and writing permission for folders are subdivided into 13 kinds of permissions for management in order to adapt to the complex and detailed file access permission control in the enterprise use environment.

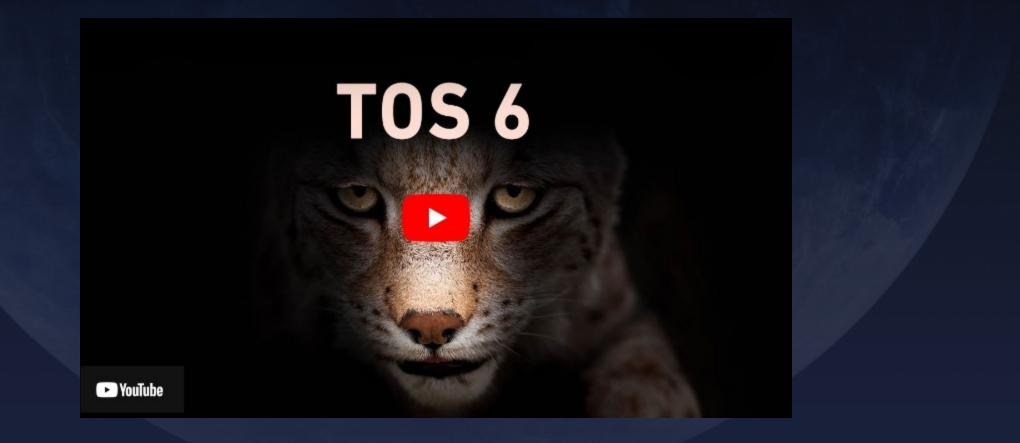

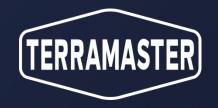

# The New TerraMaster TOS 6

Upgrade to our all-new operating system and discover a world of new features.

**Download now**